## 表の罫線が印字されない場合の設定方法

インターネットエクスプローラーにて当ページをご覧頂いている場合、 印刷時に表の罫線が表示されない場合があります。 その場合は、下記の手順にて設定を変更して頂きますよう、お願い申し上げます。

- インターネットエクスプローラーを開き、
	- ① ツール ⇒ ②互換表示設定(B)を選択して下さい。

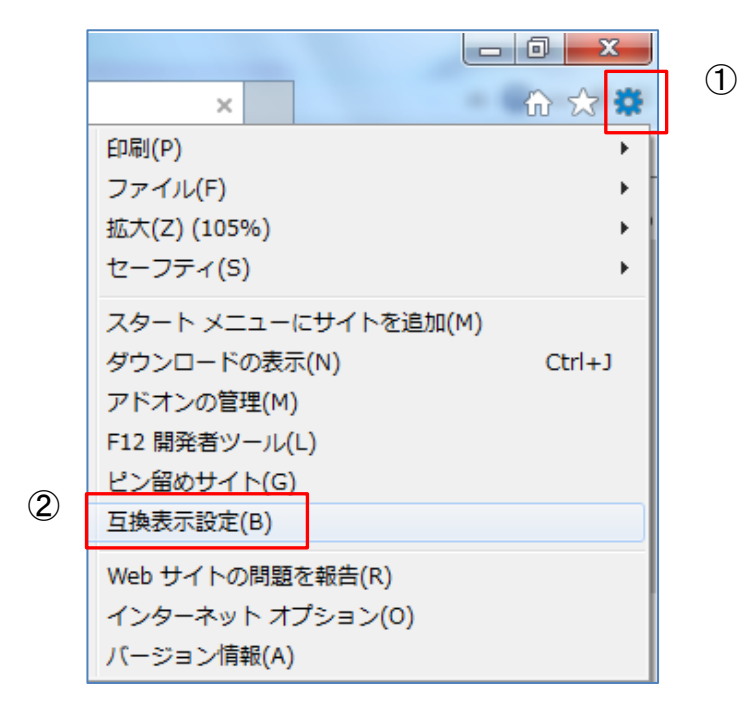

③ 追加するwebサイト欄に、「med.or.jp」が表示されるので、追加ボタンを押して下さい。

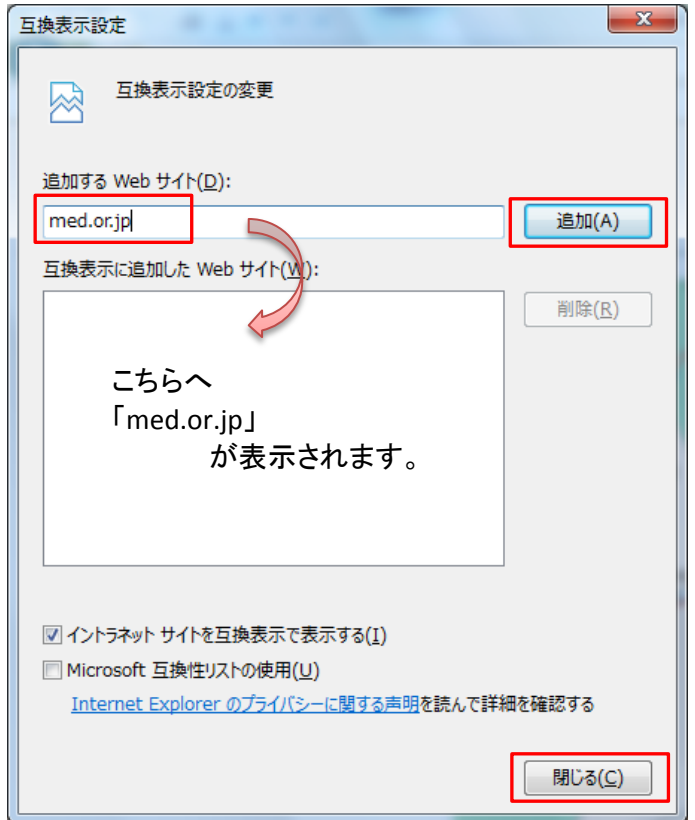

以上で設定は完了です。